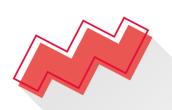

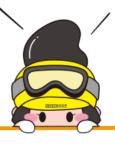

## **VIEWSHOP**

Raw Space System Manual

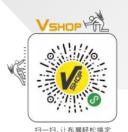

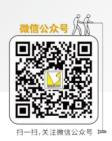

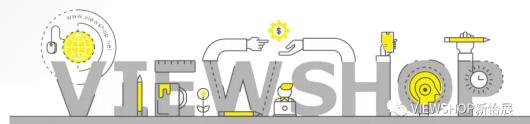

# Raw Space System Instructions

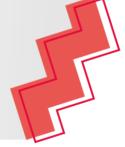

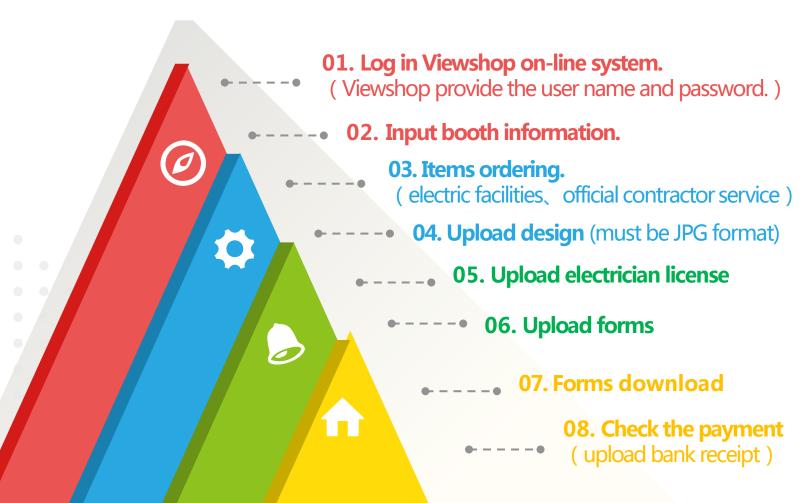

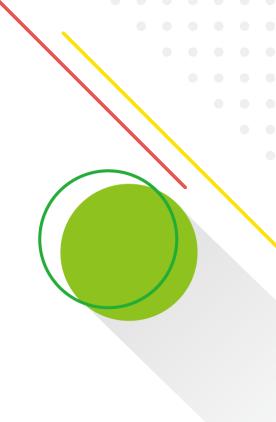

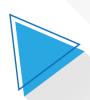

### Log in Viewshop on-line system | 01

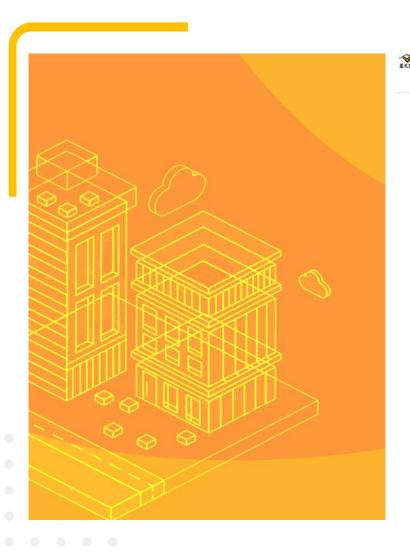

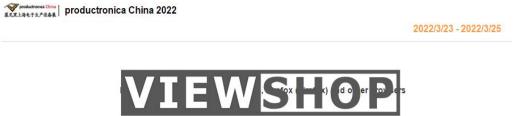

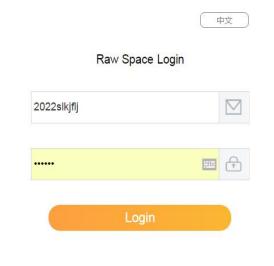

- 1. Please enter the user name and password provided by Viewshop.
- 2. If you cannot log in, please contact Viewshop staff.

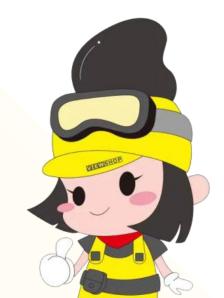

#### Input booth information 02

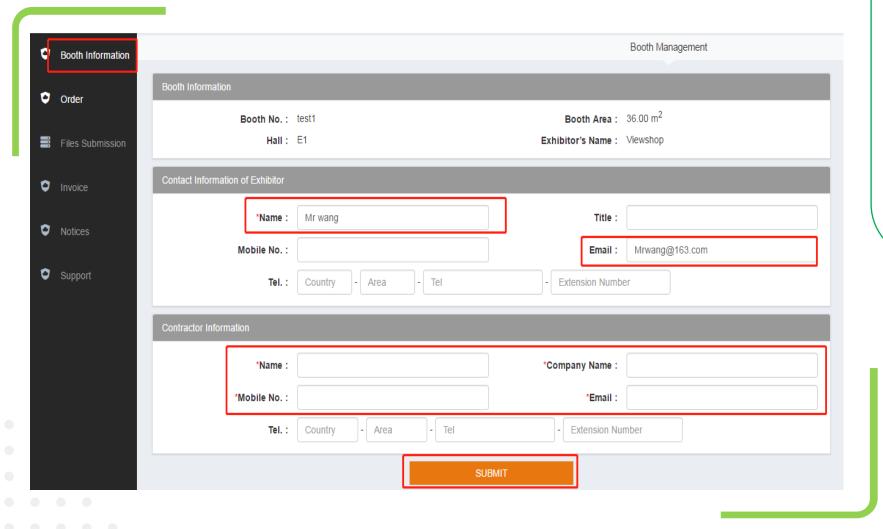

- 1.Please click "Basic Information" enter the information, and click "Submit" button.
- 2. The items circled in red are mandatory.
- 3.If you need to change the information, please contact Viewshop staff.

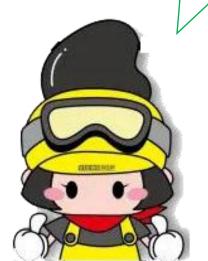

#### **Items ordering 03**

- 1. Please click "Order" to add any item into the order list. Check the order owner (builder/exhibitor) in "To be confirmed". The payment will be automatically sent to the exhibitor and builder's mailbox. (Management fee and deposit will be automatically generated according to the booth area and added to the payment.)
- 2. You can confirm the order status in the "Confirmed" column. If you need to change or cancel your order, please contact Viewshop staff.

Notice: Because of the system lag, do not click the order button repeatedly, just click it once. Otherwise, the system will place multiple orders at the booth by default.

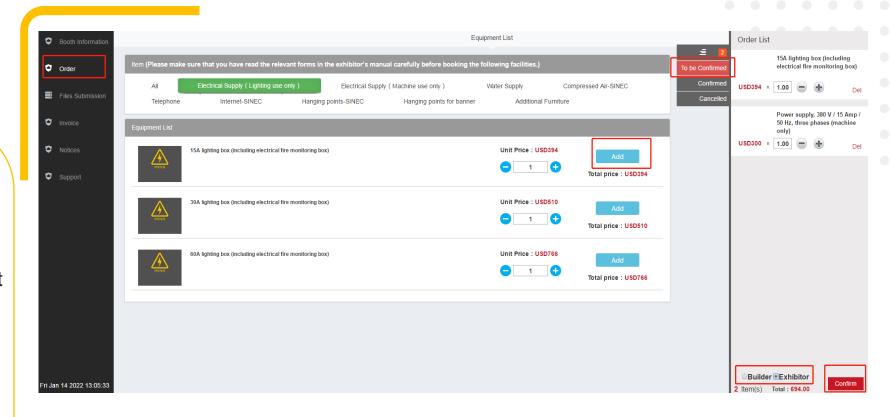

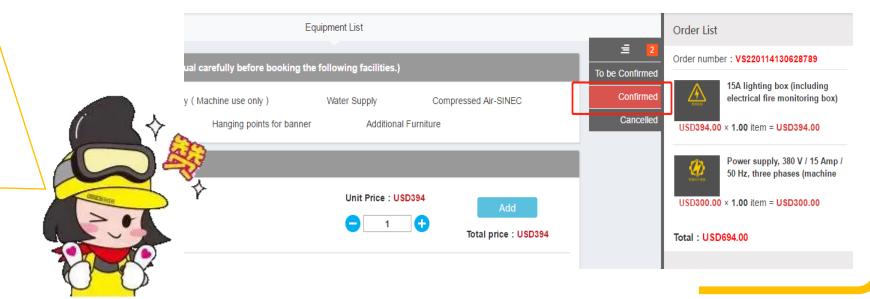

#### Upload design | 04

Administrator could make draw feedback after submission.

- 1.Please click "Upload Design" enter the information, and click "Submit" button, upload the image according to the type of the design drawing. The image must be in JPG format and the size of the image is less than 2M
- 2. Please click the "submit" button, otherwise the staff cannot review the design drawing.

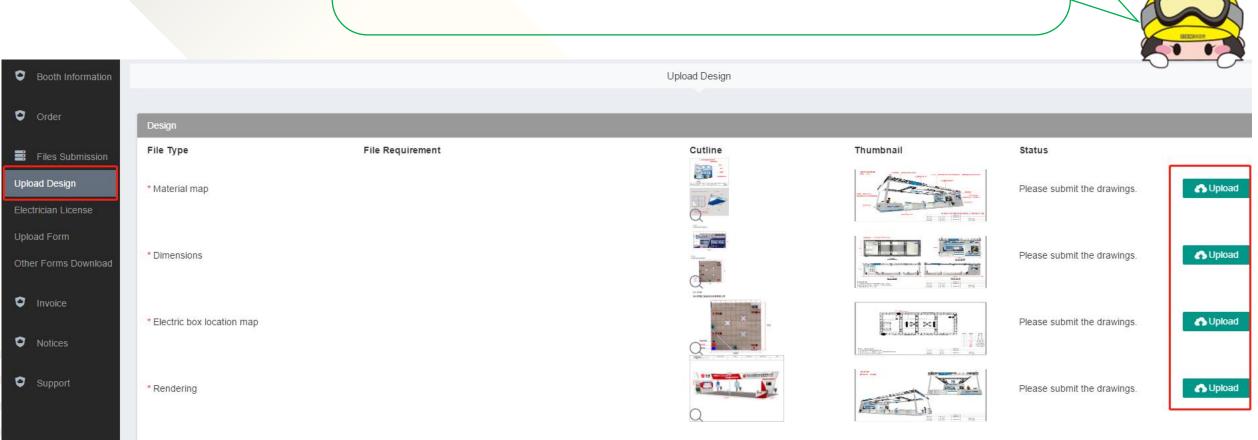

#### Upload design | 04

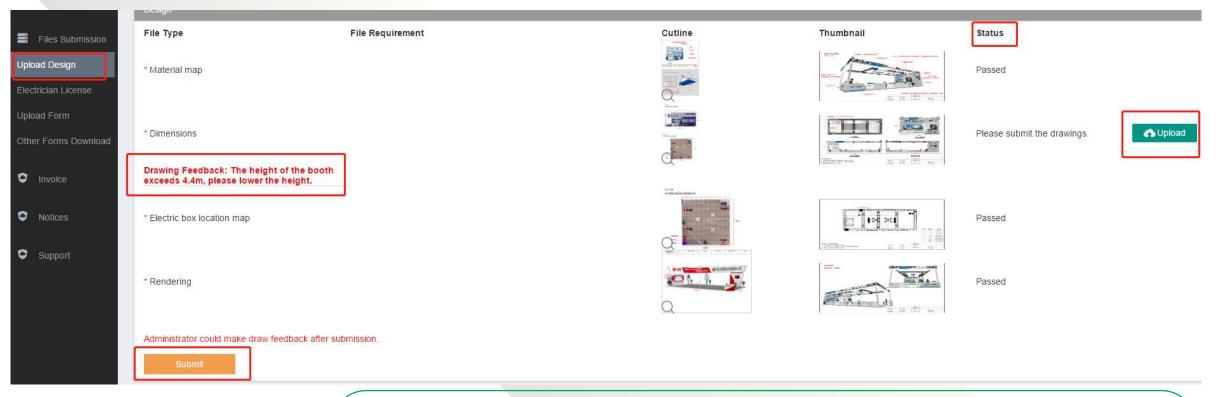

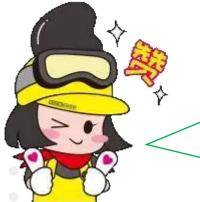

- 1. After the design are reviewed, the builder will receive the feedback email sent by the system. At the same time, the review status and approval opinions can also be viewed on the system.
- 2. If the design is not approved, please modify it and upload it to the system again, and click the "Submit" button.

#### **Upload electrician license** 05

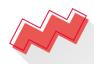

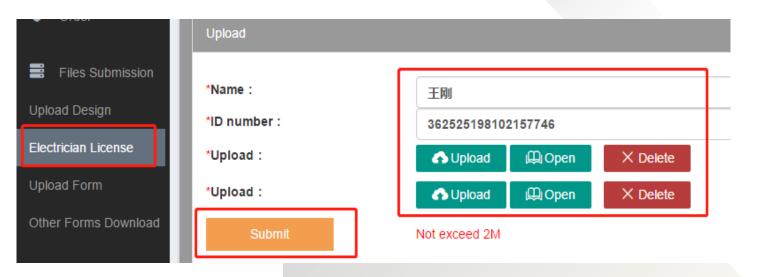

- 1.Please click "Electrician License", fill in the electrician's identity information. Upload the picture of electrician's license and click "Submit" button.
- 2.After the upload is successful, the review status of electrician's license will be displayed on the page.

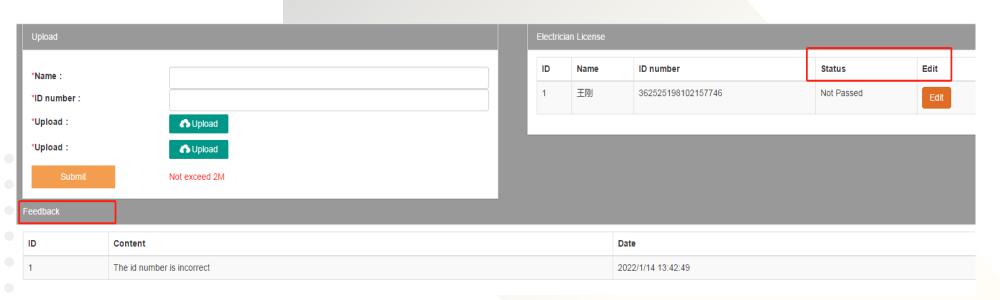

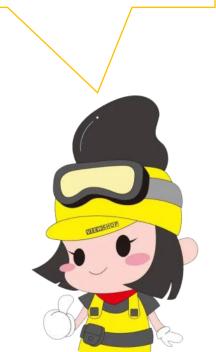

#### Upload forms | 06

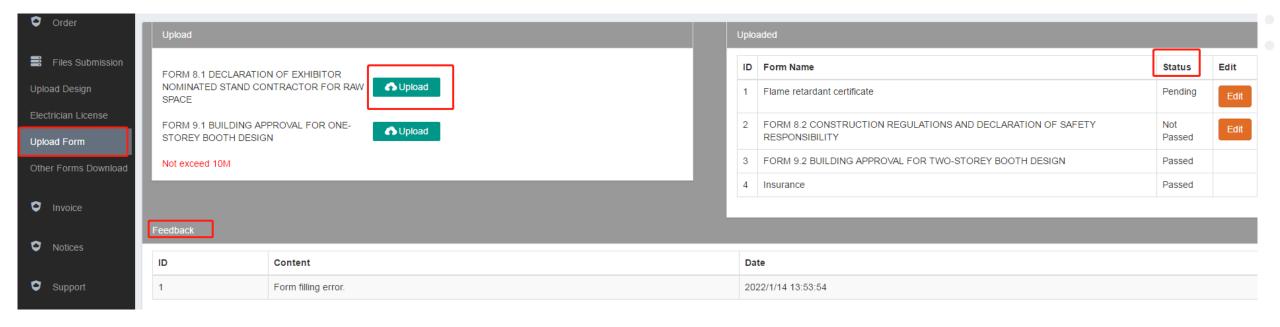

1.JPG, PDF, compressed package format can be uploaded, the file size is limited to 10M. After the upload is successful, the review status will be displayed on the page.

2. If the form is not approved, the builder will receive the feedback email sent by the system and approval opinions can also be viewed on the system.

### Forms download | 07

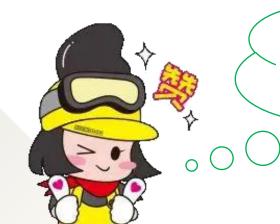

1.Please click "Other Forms Download", download the form, fill in the form, stamp it and upload it to the "Upload Form"pape.

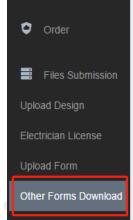

| Other Forms Download |                                                                            |             |          |  |  |  |  |
|----------------------|----------------------------------------------------------------------------|-------------|----------|--|--|--|--|
| No.                  | Form Name                                                                  | Description | Generate |  |  |  |  |
| 1                    | FORM 82 CONSTRUCTION REGULATIONS AND DECLARATION OF SAFETY RESPONSIBILITY  |             | Download |  |  |  |  |
| 2                    | FORM 91 BUILDING APPROVAL FOR ONE-STOREY BOOTH DESIGN                      |             | Download |  |  |  |  |
| 3                    | FORM 9.2 Building Approval for Two-storey Booth Design                     |             | Download |  |  |  |  |
| 4                    | FORM 8.1 DECLARATION OF EXHIBITOR NOMINATED STAND CONTRACTOR FOR RAW SPACE |             | Download |  |  |  |  |

#### Check the payment | 08

- 1. Please click "Invoice " to check the payment status.
- 2. Please click "Detail" to download the Invioce.
- 3. If you pay by T/T, please upload the bank receipt.

The bank charges for remittance shall be borne by the payer.

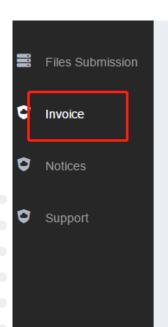

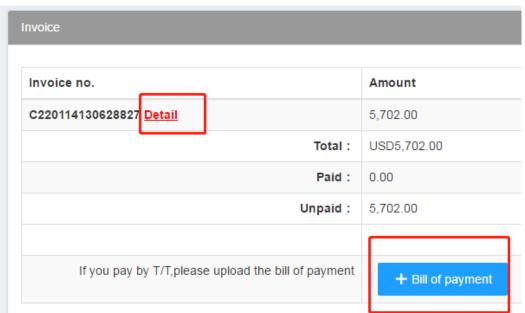

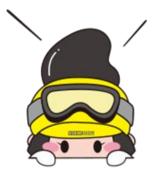

#### 付款通知 INVOICE

CCT exhibition company

Miss li

: 宁馨儿

FROM 日期 2022-01-14 DATE

展位号 BOOTH NO.

发件人

展会名称 productronica China 2022 PROJECT NAME

2022-03-23 -- 2022-03-25 PERIOD

EXHIBITION VENUE ' SNIEC

BOOTH AREA

工作编号 JOB NO. 2022-003

| 項 II<br>ITEM                        | 订单号<br>ORDER NO.  | 展育搭建商<br>Exhibitor/Builder | 無 要<br>DESCRIPTION                                                                      | 数量<br>QTY | 单 价<br>UNIT PRICE | <b>全</b> 颗 AMOUNT |  |  |
|-------------------------------------|-------------------|----------------------------|-----------------------------------------------------------------------------------------|-----------|-------------------|-------------------|--|--|
| 1                                   |                   |                            | 展白総合管理押金<br>Deposit                                                                     | 1         | USD4,000.00       | USD4,000.00       |  |  |
| 2                                   |                   |                            | 展位管理费<br>HALL MANAGEMENT FEE                                                            | 36.00     | USD28.00          | USD1,008.00       |  |  |
| 3                                   | VS220114130628789 | 桥建商<br>Builder             | 15A服明电前(含电气火灾震控前)<br>15Alighting box (including electrical fire monitoring box)         | 1.00      | USD394.00         | USD394.00         |  |  |
| 4                                   | VS220114130628789 | 桥建商<br>Builder             | 15A/380V三相电器(机器动力)<br>Power supply, 380 V / 15 Amp / 50 Hz, three phases (machine only) | 1.00      | USD300.00         | USD300.00         |  |  |
| 会计。<br>GRAND TOTAL(EXHIBITION FEE)。 |                   |                            |                                                                                         |           |                   |                   |  |  |

我司是2022事尼男上海电子生产设备展展的指定主场承建商-新怡展(上海)展览展示有限公司。 The MENSHOP ENHIBITION & DISPLAY (SHANGHW) CO., LTD. is the official contractor of productronica China 2022.

"请费司于2022-01-21前将上述款项汇至我司帐号内,否则上述订单将自动取消。

\*在我司教到此订单款项之后,费司若需取销此订单,我司将不退还此订单之全额款项。

\*No anyrefundable for all cancellation of orders.

"请明确标明水电气位置,所有水电气的现场移位将收取100%的移位费。 若现场取消预定将不被接受,且不予退款。

\*Exhibitors are required to mark the position of all items ordered. The official contractor will install at their discretion if not receiving this stand layout before deadline. On-site requests for re-positioning will be subject to a relocation charge of 100% on the rental price.

"核大会规定,所有特装(先地)展位高缴纳相应金额的搭建押金,详细规定请参阅展商手册。请在押金汇出后及时邮件汇款凭证,以方便押金被及时查到,**押金可不与订单款** 项间时支付,最晚至2022-01-21日前电汇至我司官方账户。 现款将按照原路径退还,保证押金汇出和退回帐户相同。

"All raw space stands are required to paya build-up deposit to the official contractor according with the Organizer's service manual items. For the overseas exhibitors / contractors, we recommend to pay the build-up deposit by CASH while move-in.

| 付款方式。                             | Our Bank Account:                                              |
|-----------------------------------|----------------------------------------------------------------|
| 1.微信支付(归页面押出的二维码支付相关费用)           | BENE'S BANK NAME: BANK OF CHINA SHANGHAI HENG FENGRD SUB-BR    |
| 2.汇款至我司以下账户信息。                    | ADDRESS: NO.600 HENGFENG ROAD SHANGHAI CHINA                   |
| 户名: 新怡展 (上海) 展览展示有限公司             | SWIFT CODE: BKCHCNBJ300                                        |
| <b>纵行帐号。310066302018010069670</b> | ENEFICIARY AC NO: 4429-62465001                                |
| 开户银行,交通银行大华支行                     | BENEFICIARY NAME: MEMSHOP EXHIBITION & DISPLAY(SHANGHAI)CO.LTD |

se complete the payment before the deadline, if we are unable to receive your payment before 2022-01-21, your order will be cancelled automatically.

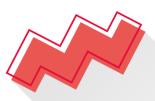

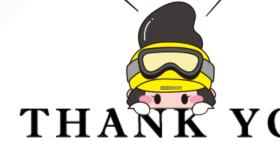

新怡展(上海)展览展示有限公司 上海怕展展览服务有限公司

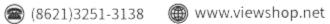

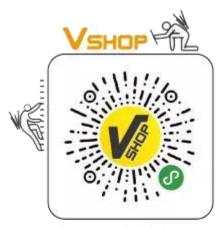

扫一扫,让布展轻松搞定

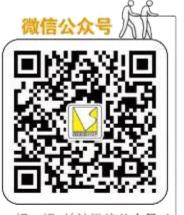

扫一扫,关注微信公众号 🗀

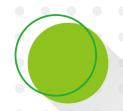

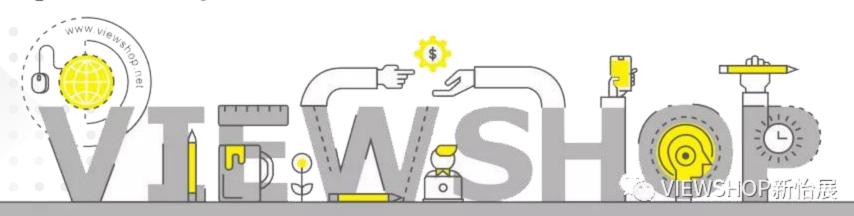